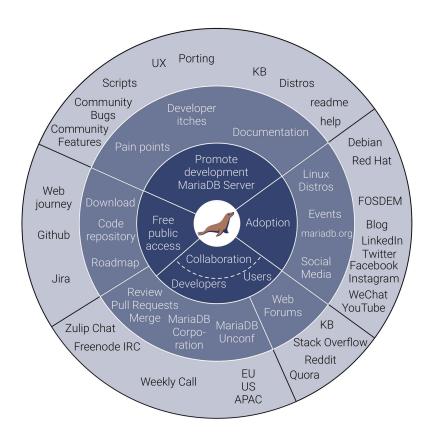

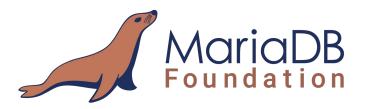

# How to write your first patch?

**Anel Husaković** anel@mariadb.org

### **Getting started**

### Agenda:

- Get the source code
- Configure the build
- 3. Compile
- 4. Testing the server
- 5. Starting mysqld after build
- 6. Write the patch

- [1] https://mariadb.org/get-involved/
- [2] <a href="https://mariadb.org/get-involved/getting-started-for-developers/">https://mariadb.org/get-involved/getting-started-for-developers/</a>
- [3] https://mariadb.org/get-involved/getting-started-for-developers/get-code-build-test/
- [4] https://mariadb.org/get-involved/getting-started-for-developers/writing-good-test-cases-mariadb-server/
- [5] <a href="https://mariadb.org/get-involved/getting-started-for-developers/submitting-pull-request/">https://mariadb.org/get-involved/getting-started-for-developers/submitting-pull-request/</a>

### **Sponsors**

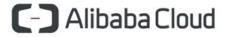

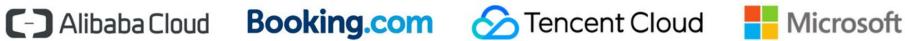

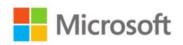

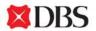

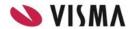

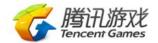

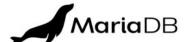

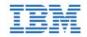

Acronis

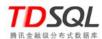

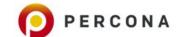

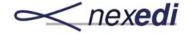

**Tencent Game DBA** 

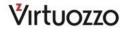

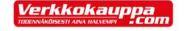

### Get the source code

Starting from 5.5.42 (19.02.2015) source code has been moved to github <a href="https://github.com/MariaDB/server/">https://github.com/MariaDB/server/</a>

 Fork the repo and clone the forked directory git clone <u>https://github.com/an31/server</u>

#### Result:

- Remote repository as a fork of Mariadb server
- Local "server" repository with `10.4` as a current branch and that only remote is origin

```
anel@ubuntu:~/workspace/mypresentation/server$ git branch
* 10.4
anel@ubuntu:~/workspace/mypresentation/server$ git remote -v
origin https://github.com/an3l/server (fetch)
origin https://github.com/an3l/server (push)
```

### Configure the build

On Debian based distribution build dependencies may be needed

- apt-get build-dep mysql-server
- apt-get install libgnutls28-dev # This may or may-not be already installed

To generate the *Makefiles* used to compile the server **cmake** is used.

Make sure to clean everything before you started and in case if needed run the update of submodules (example libmariadb or upstream submodule rocksdb, wsrep-lib).

- cmake . -DCMAKE\_BUILD\_TYPE=Debug
- cmake . -DCMAKE\_BUILD\_TYPE=Debug -G Ninja
- cmake . -DCONC\_WITH\_{UNITTEST,SSL}=OFF -DWITH\_EMBEDDED\_SERVER=OFF
  - -DWITH\_UNIT\_TESTS=OFF -DCMAKE\_BUILD\_TYPE=Debug
  - -DPLUGIN\_{TOKUDB, MROONGA, OQGRAPH, ROCKSDB, CONNECT, PERFSCHEMA, SPIDER}=NO
  - -DWITH\_SAFEMALLOC=OFF -DWITH\_SSL=bundled -G Ninja # 2277 vs 1229 files
- ccmake . # To see the list of flags

#### Result:

- Generated MakeFiles
- CMakeFiles/CMakeOutput.log CMakeFiles/CMakeError.log
- cmake/build\_configuration/mysql\_release.cmake

### Compile and test the server

- make #or ninja

As a result of previous step cmake/build\_configuration/mysgl\_release.cmake script is generated

which will be invoked by calling the make/ninja.

#### Result:

Executable files (sql/mysqld, client/mysql)

2019-02-19 6:52:55 0 [ERROR] Aborting

- Navigate to mysgl-test folder and run the mysgl test with mysgl-test-run (mtr) ./mtr mysgl
- Torun all tests ./mtr --parallel=5 --mem --force --max-test-fail=0

2019-02-19 6:52:55 0 [ERROR] Can't find messagefile '/usr/local/mysql/share/errmsg.sys'

Try to see the server version ./sql/mysqld -V

anel@ubuntu:~/workspace/mypresentation/server\$ ./sql/mysqld -v

```
2019-02-19 6:52:55 0 [Note] ./sql/mysqld (mysqld 10.4.3-MariaDB-debug) starting as process 83398 ...
2019-02-19 6:52:55 0 [Warning] Could not increase number of max_open_files to more than 1024 (request: 4186)
2019-02-19 6:52:55 0 [Warning] Changed limits: max open files: 1024 max connections: 151 (was 151) table cache: 421 (was 2000)
```

### Start mysqld after build

When running MariaDB for first time one need to install system tables by running *mysql\_install\_db* script. This will create default directory./data in the source directory:

- 1. Create a directory for your data (/mydatadir).
- 2. Run the script mysql\_install\_db

```
./scripts/mysql_install_db --srcdir=. --datadir=/path/to/data/dir
Now in order to start mysqld run:
```

```
./sql/mysqld --datadir=./data --lc_messages_dir=./sql/share
```

Alternative you can create configuration file in ~/.my.cnf and run just ./sql/mysqld or use --defaults-file option to create custom conf file and call

```
./sql/mysqld --defaults-file=/path/myfile.cnf
To run the client ./client/mysql
```

```
To get help use mysqld -v --help
```

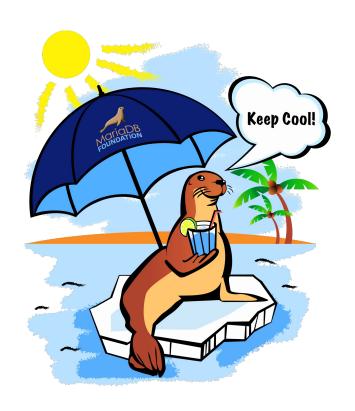

### Write the patch

### Write the patch

 Add new remote upstream which is used to make sure your fork is up to date so you could sync with it and rebase on top of it.

```
git remote add upstream <a href="https://github.com/MariaDB/server.git">https://github.com/MariaDB/server.git</a>
git remote --v # 2 remotes should be present
git fetch upstream
git branch 10.3 upstream/10.3 # branch '10.3' set up to track remote branch '10.3' from 'upstream'.
git checkout 10.3 && git rebase upstream/10.3
```

- # push rebased branch on your fork: git push origin 10.3 Note: when switching branches one need to clean and compile again everything.
- Create a new branch for your patch git checkout -b mypatch
- Write your patch. On which branch to write the patch? Rule of thumb: The earliest one which is affected with.
- Commit messages notes good commit messages

### Write the patch - mtr

- It is recommended to have a test case for each patch that showcases the wrong behavior.
- ./mysql-test
- ./mysql-test/main;./mysql-test/<suite>/t [r] | <test-name.test>
- ./mtr <test-name>
  - ./mtr mysql # options: --mem --force --max-test-fail=0 -suite -embedded --record
- List of mtr's command\_names can be found in ./client/mysqltest.cc
- Where to find tasks? Jira <a href="https://jira.mariadb.org">https://jira.mariadb.org</a>
   (search for task with: labels = beginner-friendly and status !=closed order by updated desc)
- In 10.4 there is ./CONTRIBUTING.md
- Live QA in 2 time slots each week for new contributors.
- Push the patch to github and create pull request (PR).

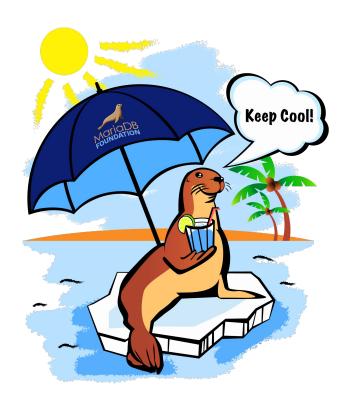

## Thank you